## **TP8 : arbres de classification**

**Exercice 1.** On utilise dans cet exercice les données synth\_train.txt et synth\_test.txt.

```
train <- read.table(file="../data/synth_train.txt", header=TRUE)
Xtrain \leq train[,-1]
Ytrain <- train$y
plot(Xtrain, pch=Ytrain, col=Ytrain)
legend("topleft", legend=c("classe1", "classe2"), pch=1:2, col=1:2)
```
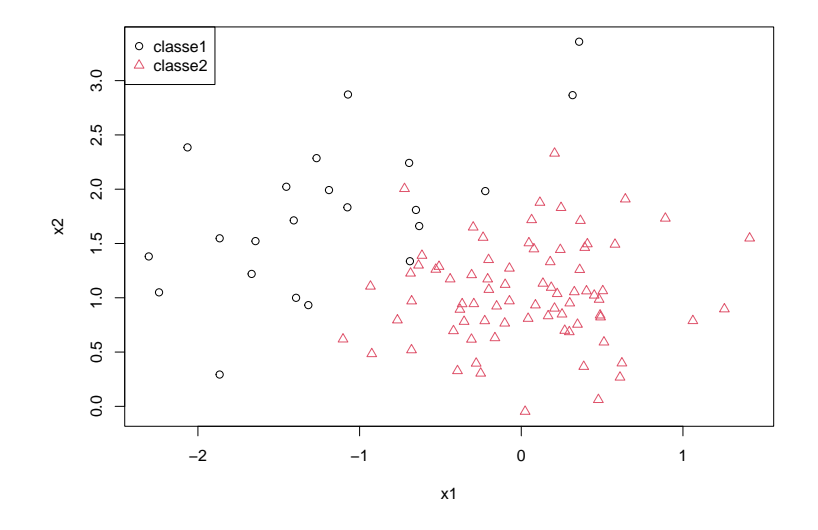

1. Lire les aides sur les fonctions rpart et rpart.control du package rpart.

```
library(rpart)
help(rpart)
help(rpart.control)
```
Quelle est par défaut la matrice de coûts ? La fonction d'impureté ? Les critères d'arrêt ? Comment sont gérées les données manquantes ? Quelle est la différente entre une question competitor et une question surrogate ?

2. Charger les données d'apprentissage.

```
train <- read.table(file="../data/synth_train.txt", header=TRUE)
```
Appliquer la fonction rpart aux données d'apprentissage.

```
tree <- rpart(y~., data=train, method="class",
              control=list(maxcompete=0))
```
Expliquer les résultats de la fonction print

**print**(tree)

Puis visualiser l'arbre de classification.

**library**(rpart.plot) **rpart.plot**(tree, extra = 1)

Quel est le taux d'erreur d'apprentissage ?

```
#(1+7)/100=8% d'erreur
```
3. Expliquer les résultats de la fonction summary. Pourquoi l'algorithme s'arrête ici après une seule division ?

**summary**(tree)

```
# Improve = réduction de l'impureté première division (avec Gini) :
# 1-0.22^2-0.78^2-0.16*(1-0.938^2-0.062^2)-0.84*(1-0.083^2-0.917^2)
# arrêt des divisions car n=16 dans node2 (minsplit=20) et
# cp < 0.01 dans node3 probablement.
```
4. Charger le jeu de données test.

test <- **read.table**(file="../data/synth\_test.txt", header=TRUE)

Prédire les données test avec cet abre de classification.

pred.test <- **predict**(tree, newdata=test, type="class")

Quel est le taux d'erreur test ?

```
sum(pred.test!=test$y)/length(pred.test) # taux erreur test
```
5. Estimer les probabilités à posteriori des données test.

prob <- **predict**(tree, newdata=test, type="prob")

Pourquoi les probabilités à posteriori des premières données test sont toutes identiques ?

**head**(prob)

6. Construire maintenant l'arbre de longueur maximale avec comme seul critère d'arrêt minsplit=2.

```
tree <- rpart(y~., data=train, minsplit=2, cp=0,
              method="class",
              control=list(maxcompete=0))
library(rpart.plot)
```

```
rpart.plot(tree, extra = 1)
```
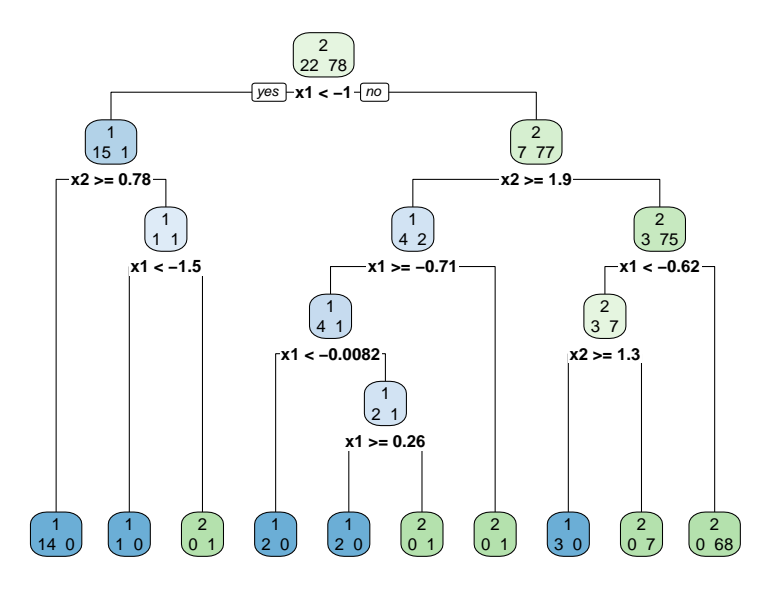

Retracer à la main cet arbre en utilisant la numérotation des noeuds de la fonction summary, sans les questions binaires mais en indiquant à chaque noeud la valeur du paramètre de complexité, le nombre d'observations et leur répartition dans chaque classe (en souligant le nombre de mals classés).

**summary**(tree)

7. Expliquer les résultats de la fonction printcp.

**printcp**(tree) *#tree\$cptable*

Quels sont les sous-arbres élagués associés ?

8. Executer le code ci-dessous :

**plotcp**(tree)

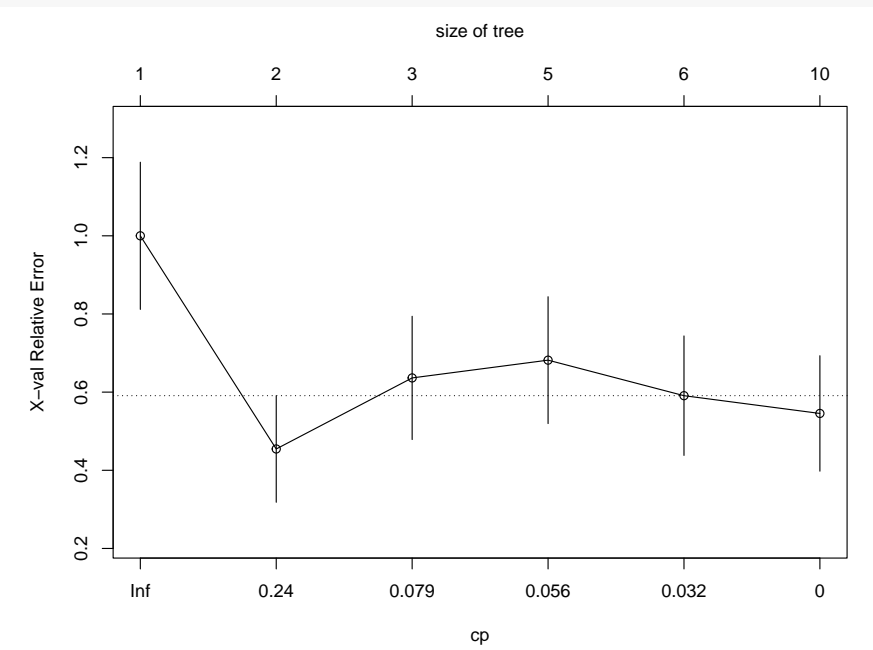

Retrouver les valeur en abscisse de ce graphique à partir des paramètres de complexités des noeuds de l'arbre.

```
cp <- tree$cptable[,1]
#beta1=inf
#beta2=sqrt(cp2*cp1)
sqrt(cp[2]*cp[1])
#beta3
sqrt(cp[3]*cp[2])
```
Expliquer le lien entre la taille de l'arbre (axe du haut) et la valeur du paramètre de complexité (axe du bas).

```
# Le sous-arbre élagué à 5 feuilles (4 splits) est optimal
# pour le paramètre de complexité de 0.056 .
```
Expliquer les valeurs représentées en ordonnées. Expliquer la signification de la ligne pointillée.

```
xerror <- tree$cptable[,4]
xstd <- tree$cptable[,5]
min(xerror)
min(xerror)+xstd[which.min(xerror)] #ligne pointillée
```
9. Choisir une valeur du paramètre de complexité et élaguer l'arbre avec la fonction prune.

```
tree2 <- prune(tree, cp=0.24)
tree2
rpart.plot(tree2, extra = 1)
```
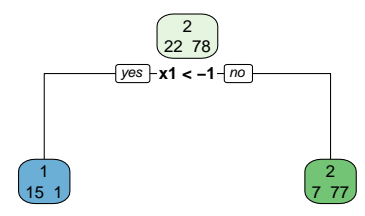

**Exercice 2.** On reprend le jeu de données où 1260 exploitations agricoles saines ou défaillantes sont décrites par *p* = 22 critères économiques et financiers.

## **load**("../data/Desbois\_complet.rda")

1. Découper aléatoirement les *n* = 1260 exploitations agricoles en 945 exploitations pour les données d'apprentissage et 360 exploitations pour les données test.

```
set.seed(10)
tr <- sample(1:nrow(data), 945)
train <- data[tr,]
test <- data[-tr,]
```
2. Constuire l'arbre de classification en laissant les valeurs par défaut. Visualisez l'arbre avec la fonction rpart.plot.

```
tree <- rpart(DIFF~., data=train, method="class")
rpart.plot(tree, extra=101)
```
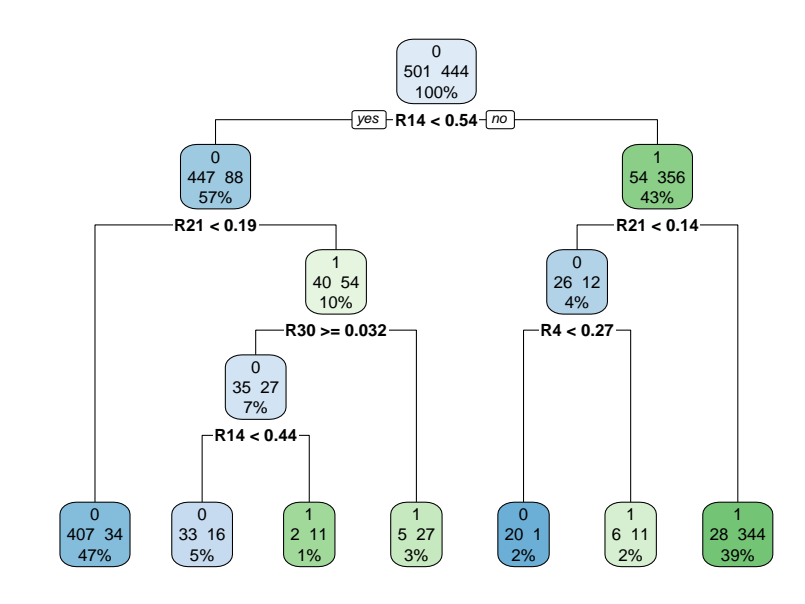

*#rpart.plot(tree, extra=106)*

3. Constuire maintenant l'arbre de longeur maximale.

```
tree <- rpart(DIFF~., data=train, cp=0, method="class")
rpart.plot(tree, extra=106)
```
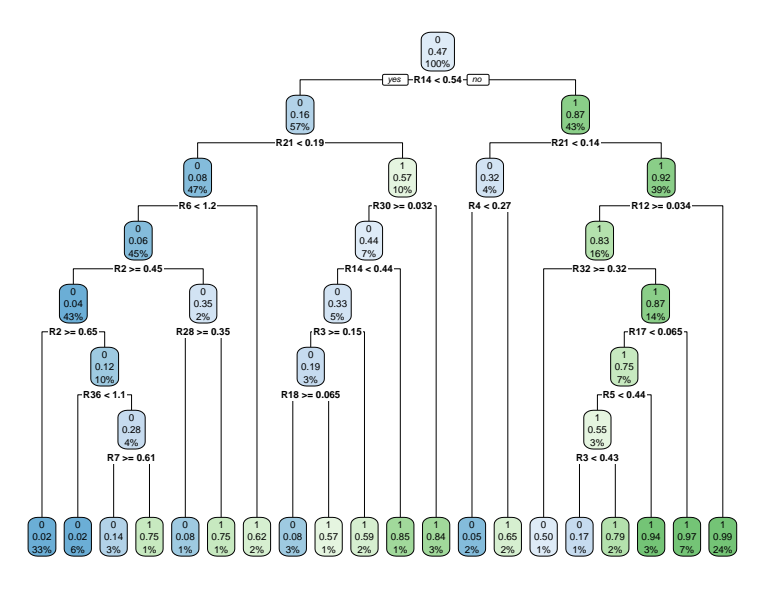

4. Faire le graphique des erreurs de validation de la suite des sous-arbres optimaux. Recommencez plusieurs fois. Que constatez-vous ? Quelle valeur du paramètre de complexité pourriez-vous choisir pour élaguer cet arbre ?

```
tree <- rpart(DIFF~., data=train, cp=0, method="class")
plotcp(tree)
                                                     size of tree
                            1 2 4 6 7 8 9 11 16 19 20
                       1.00.2 0.4 0.6 0.8 1.0
                       0.\overline{8}X-val Relative Error
                    X−val Relative Error
                       0.60.40.2Inf 0.15 0.025 0.015 0.01 0.0078 0.004 0.0033 0
                                                       cp
# On constate que la valeur du cp.min est variable et que
```

```
#celle du cp.1se est plus stable
# par exemple cp=0.015 (mais cela dépend du
#découpage 10-folds)
tree2 <- prune(tree, cp=0.015)
rpart.plot(tree2, extra=106)
```
5. Elaguer cet arbre en choisissant **automatiquement** la valeur cp.min du paramètre de complexité.

```
cpmin <- tree$cptable[which.min(tree$cptable[,"xerror"]),"CP"]
tree2 <- prune(tree, cp=cpmin)
rpart.plot(tree2, extra=106)
```
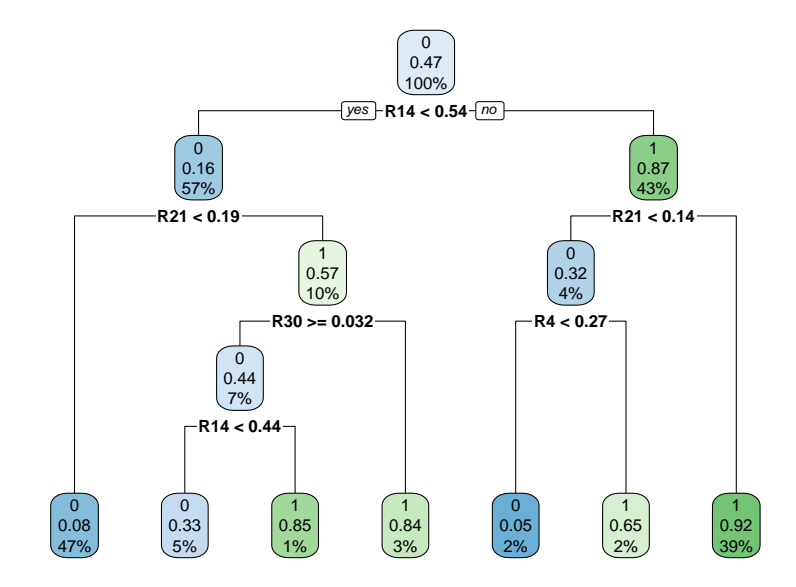

6. Elaguer cet arbre en choisissant automatiquement la valeur cp.1se du paramètre de complexité.

```
ligne <- min(tree$cptable[,"xerror"])+
 tree$cptable[,"xstd"][which.min(tree$cptable[,"xerror"])]
cp1SE <- tree$cptable[min(which(
 tree$cptable[,"xerror"]<=ligne)),"CP"]
tree3 <- prune(tree, cp=cp1SE)
rpart.plot(tree3, extra=106)
```
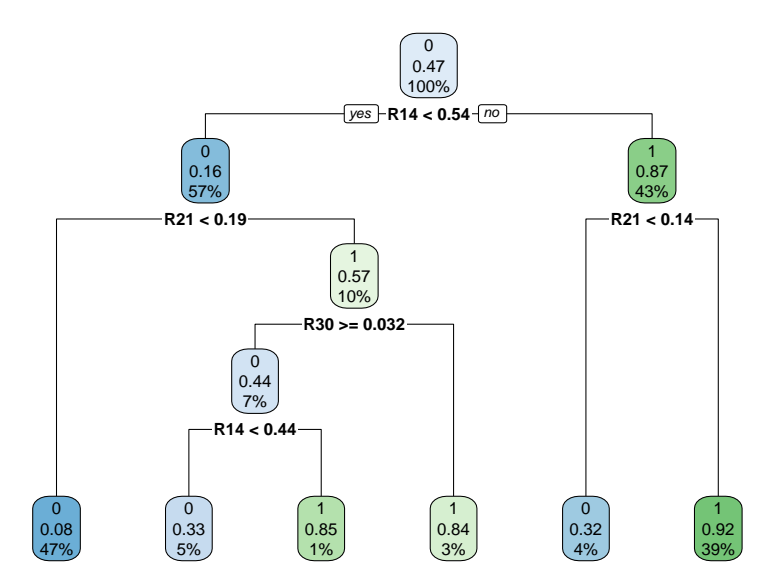

7. Prédire les données test. Quel est le taux d'erreur ?

```
pred.test <- predict(tree3, newdata=test[,-1],type="class")
sum(pred.test!=test$DIFF)/length(pred.test) # taux erreur test
```
- 8. Tracer la courbe ROC et calculer le AUC.
- 9. Comparer à partir de *B* = 200 découpages aléatoires des données (945 observations d'apprentissage et 315 observations test à chaque découpage), le taux d'erreur des méthodes lda, glm (pour la régression logistique, CART (avec le paramétrage par défaut), CART avec élagage (avec cp.min) CART avec élagage et cp.1se.

```
B \le -200err_lda <- rep(NA,B)
err_glm <- rep(NA,B)
err_rpart <- rep(NA,B)
err_elag <- rep(NA,B)
err_elag2 <- rep(NA,B)
for (b in 1:B)
{
 tr <- sample(1:nrow(data),945)
  train \leq data[tr,]
  test \leq data[-\text{tr},]#Estimation des modèles
  library(MASS)
  g1 <- lda(DIFF~.,data=train) #LDA
  g2 <- glm(DIFF~.,data=train,family=binomial) #logistique
  g3 <- rpart(DIFF~., data=train,method="class")
  tree <- rpart(DIFF~., data=train,cp=0,method="class")
  cpopt <- tree$cptable[which.min(tree$cptable[,"xerror"]),"CP"]
  g4 <- prune(tree, cp=cpopt)
  ligne <- min(tree$cptable[,"xerror"])+
    tree$cptable[,"xstd"][which.min(tree$cptable[,"xerror"])]
  #max(which(tree$cptable[,"xerror"]<=ligne))
  cp1SE <- tree$cptable[min(which(tree$cptable[,"xerror"]<=ligne)),"CP"]
  g5 <- prune(tree, cp=cp1SE)
  #Predictions et erreur test
  pred1<- predict(g1,test[,-1])$class
  err_lda[b] <- sum(pred1!=test$DIFF)/length(test$DIFF)
  prob <- predict(g2,test[,-1],type="response")
  pred2 <- 1*I(prob>0.5)+0*I(prob<=0.5)
  err_glm[b] <- sum(pred2!=test$DIFF)/length(test$DIFF)
  pred3 <- predict(g3,test[,-1],type="class")
  err_rpart[b] <- sum(pred3!=test$DIFF)/length(test$DIFF)
  pred4 <- predict(g4,test[,-1],type="class")
  err_elag[b] <- sum(pred4!=test$DIFF)/length(test$DIFF)
  pred5 <- predict(g5,test[,-1],type="class")
  err_elag2[b] <- sum(pred5!=test$DIFF)/length(test$DIFF)
```

```
}
```

```
err <- data.frame(lda=err_lda,glm=err_glm,cart=err_rpart,
                    cart_elag=err_elag, cart_1se=err_elag2)
save(err,file="../data/exo2_tp8.rda")
```

```
load("../data/exo2_tp8.rda")
boxplot(err,main="Erreurs test pour 200 decoupages")
```
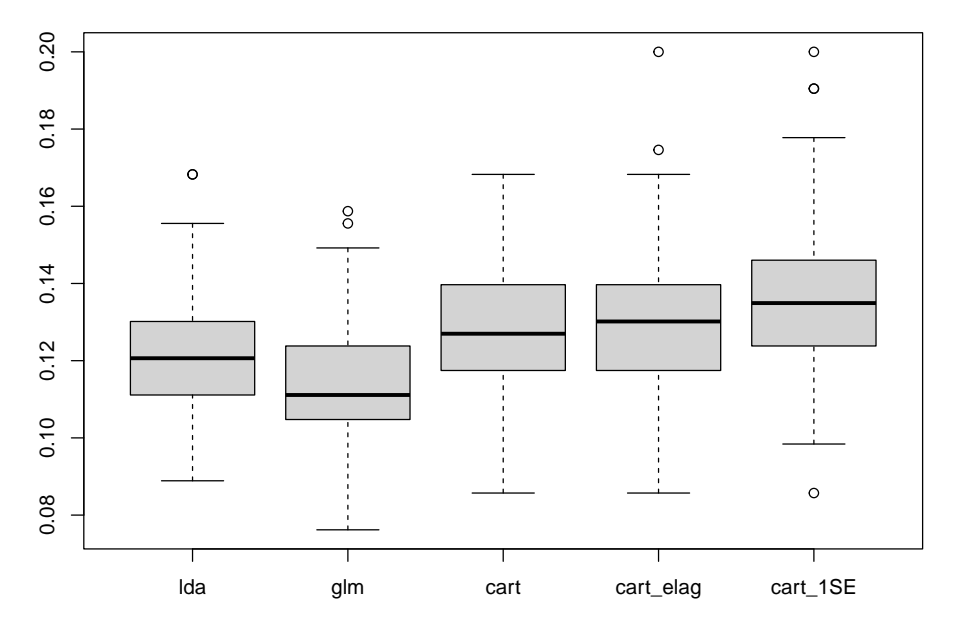

**Erreurs test pour 200 decoupages**

Conclure.